## **PRATICA TELEMATICA PER L'AGGIORNAMENTO DELLA POSIZIONE DELL' ATTIVITA' DI AGENTE DI AFFARI IN MEDIAZIONE TRAMITE STARWEB (1)**

## **IMPRESA INDIVIDUALE**

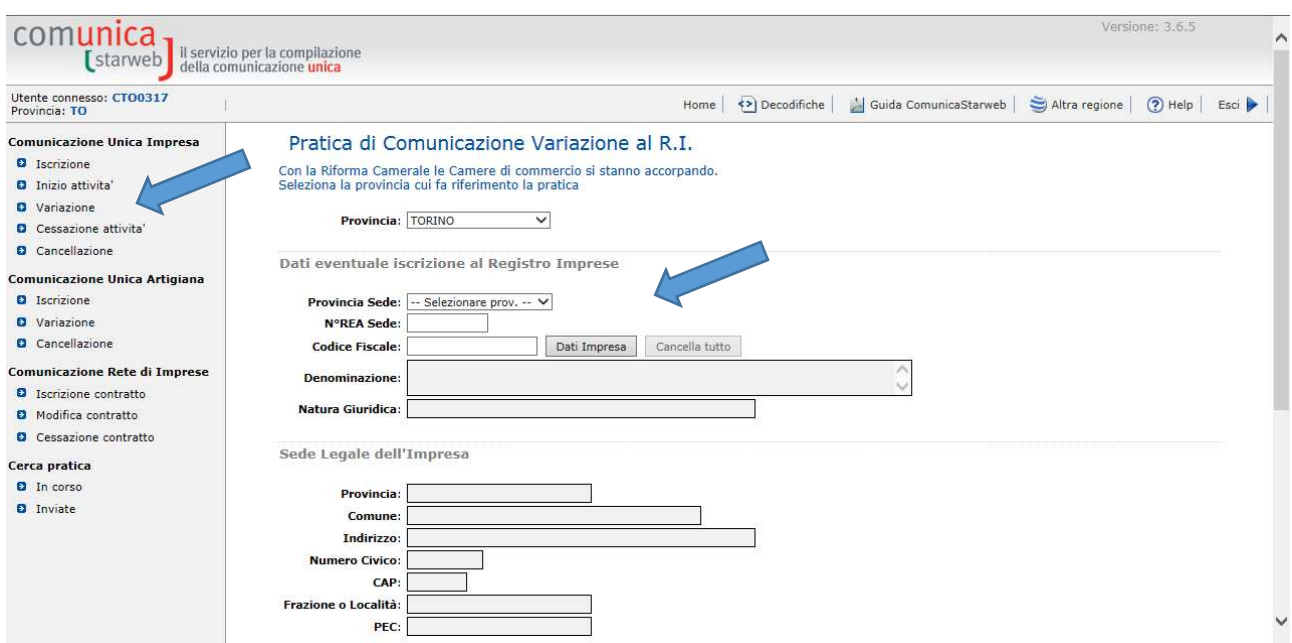

1. Selezionare "Variazione" ed inserire i dati dell'impresa.

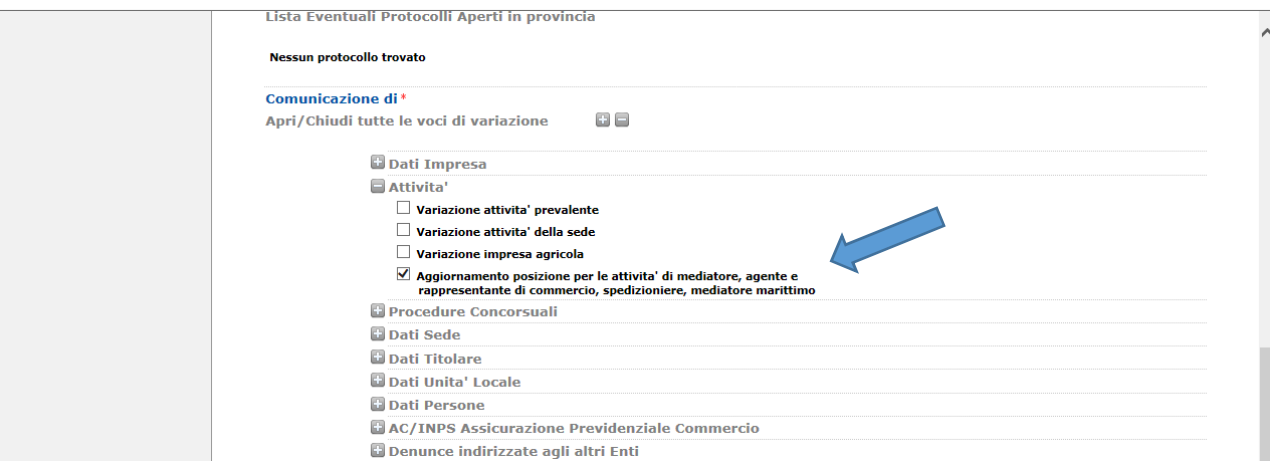

2. Selezionare l'opzione "Aggiornamento posizione per le attività di mediatore, agente e rappresentante di commercio, spedizioniere, mediatore marittimo"

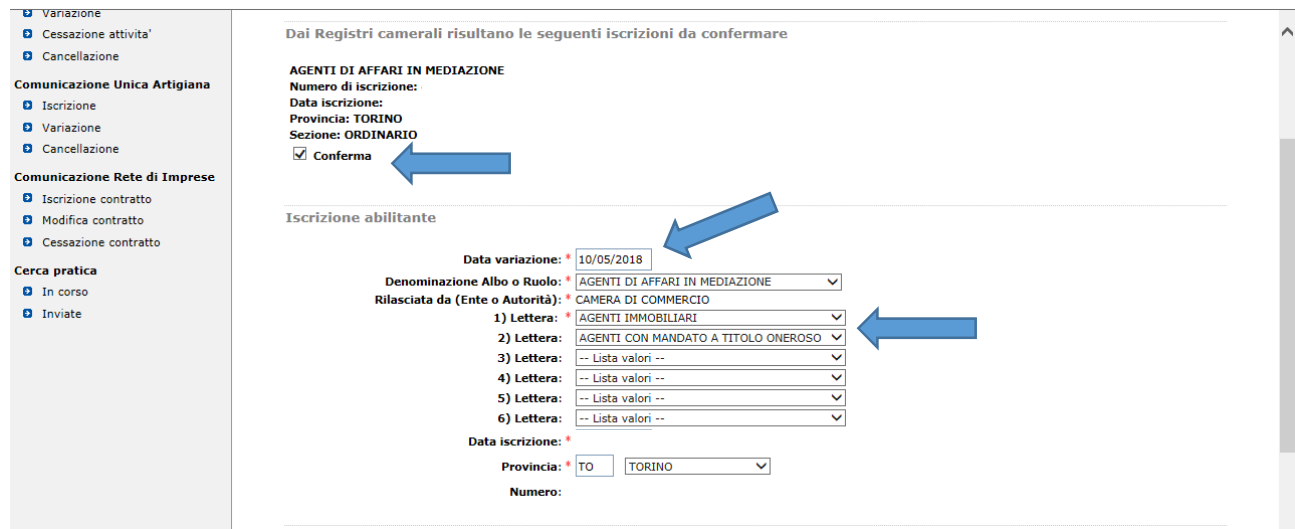

3. Nella schermata successiva vengono proposte le iscrizioni ai soppressi ruoli recuperati dai registri camerali: scegliere l'opzione da confermare e inserire come data di variazione la data dell'invio dell'istanza. I dati verranno riportati automaticamente nel riquadro Iscrizione abilitante e devono essere integrati con le lettere corrispondenti alle specifiche abilitazioni. Nella scheda successiva procedere con la compilazione della sezione Dati Dichiarante e salvare la pratica.

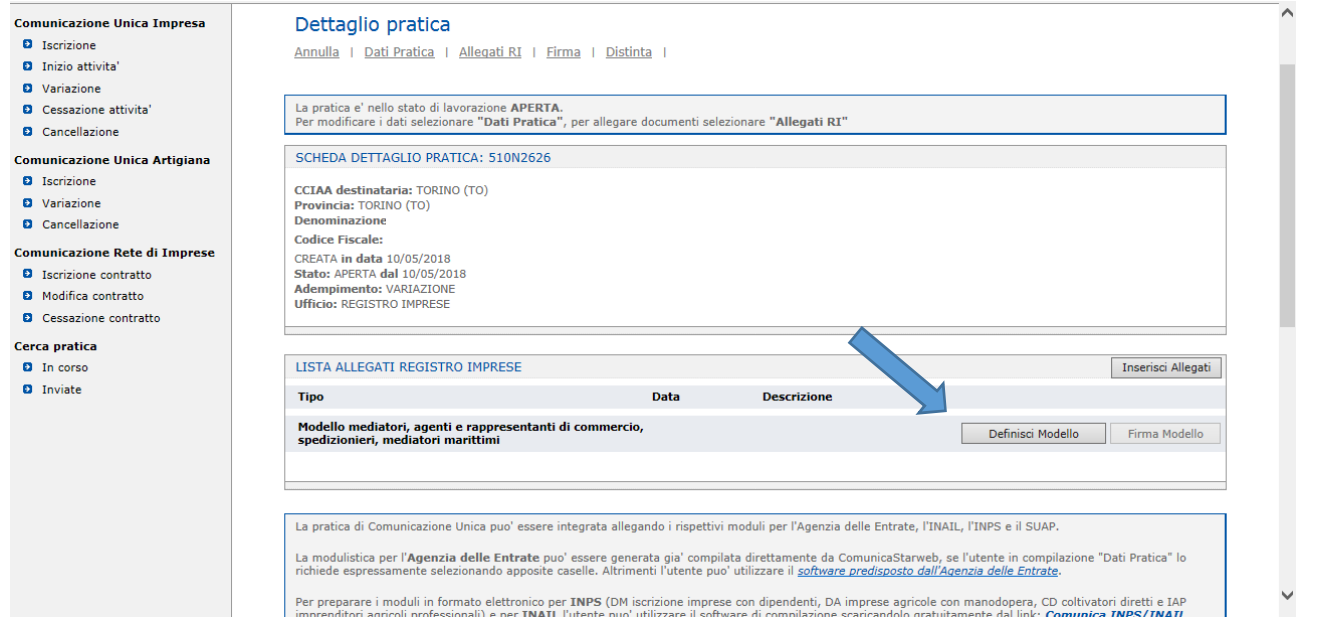

4. Una volta arrivati nella pagina Dettaglio pratica, **è necessario compilare, firmare e allegare alla pratica il modello "ALLEGATO A" relativo all'aggiornamento da effettuare**. Procedere quindi cliccando il pulsante "Definisci Modello" e nella scheda successiva sul pulsante "Modello Attività".

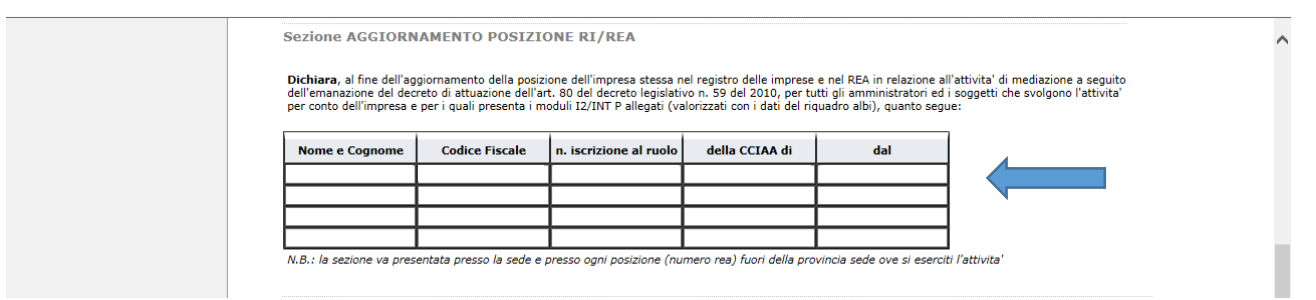

5. Immettere i dati di iscrizione al soppresso ruolo nella Sezione AGGIORNAMENTO POSIZIONE RI/REA nei casi in cui non venga recuperata automaticamente dai registri camerali, quindi salvare il pdf e nella scheda successiva fare clic sul pulsante "Salva e Chiudi".

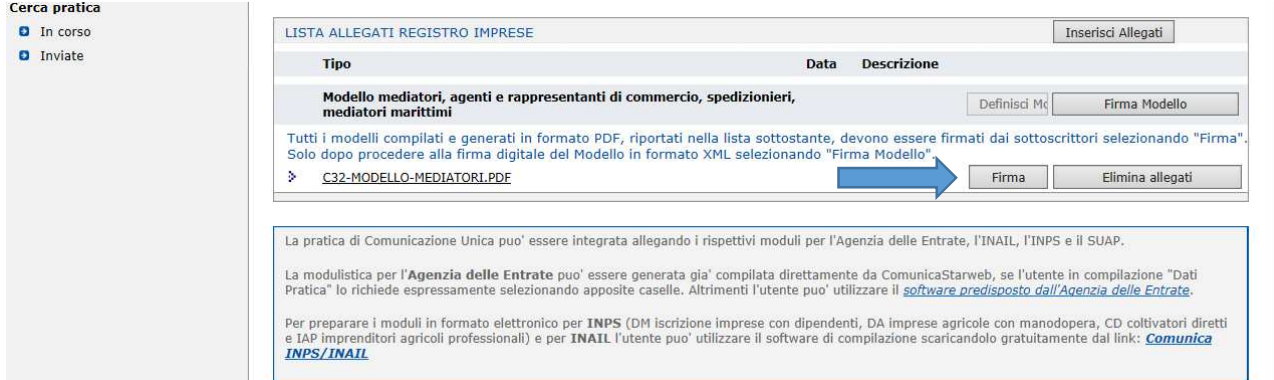

6. Una volta compilato il modello, procedere, tramite il pulsante "Firma", alla sottoscrizione, da parte del titolare, del modello in formato pdf seguendo uno dei due percorsi (*firma on-line* se il titolare lo sottoscrive con firma digitale o *firma off-line* se lo sottoscrive con firma autografa) indicati nella scheda successiva.

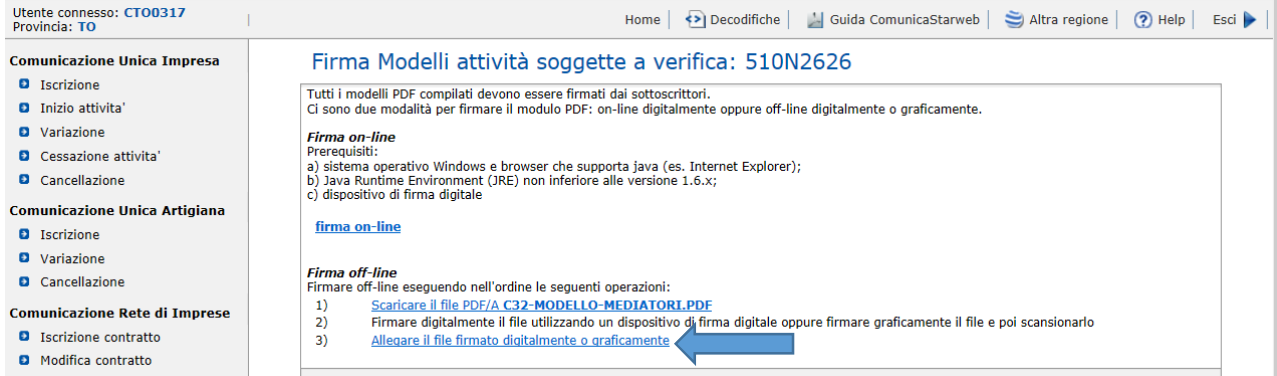

- Cessazione contratto
	- 7. Nei casi in cui si proceda con il percorso di *firma off-line,* allegare tramite il link al punto 3) il modello in formato PDF/A, sottoscritto con firma autografa da parte del titolare e con firma digitale da parte del delegato.

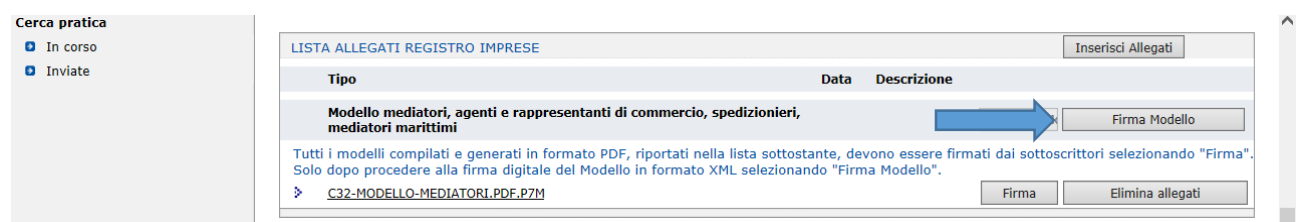

8. Procedere quindi, tramite il pulsante "Firma Modello", alla sottoscrizione con firma digitale, da parte del titolare o del delegato, del modello in formato XML.

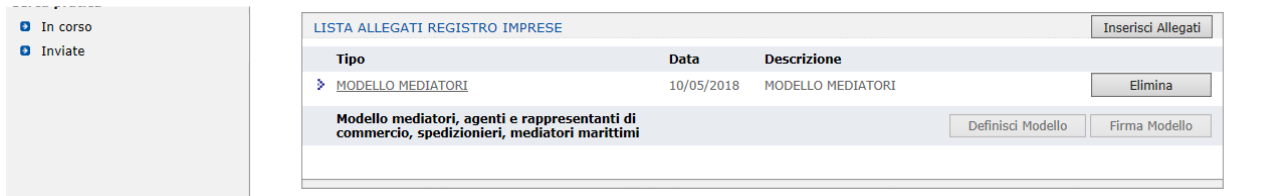

9. Una volta completate le operazioni di firma del modello mediatori non resta che firmare la Distinta Comunica ed inviare la pratica.

Si sottolinea che:

- la pratica di aggiornamento è esente da bollo
- sconta il pagamento del diritto di segreteria di euro 18,00
- il modello mediatori va allegato nei formati PDF/A ed XML, entrambi sottoscritti con firma digitale dal titolare, ovvero dal consulente incaricato nel caso in cui il titolare ne fosse sprovvisto; in tal caso quest'ultimo deve sottoscrivere in ultima pagina il modello con firma autografa, va inoltre allegata all'istanza la delega per l'invio della pratica e la copia del documento di identità del titolare in corso di validità.

## NOTE:

1. Nel caso si utilizzino altre applicazioni per la compilazione della pratica telematica, compilare il riquadro 11 del modello I2 con l'indicazione dei dati di iscrizione nel soppresso ruolo mediatori ed inserire come data di variazione quella di invio dell'istanza; allegare il modello mediatori "Allegato A" compilato nella sezione AGGIORNAMENTO POSIZIONE RI/REA con l'indicazione dei dati di iscrizione nel soppresso ruolo mediatori; la pratica di aggiornamento è esente da bollo e sconta il pagamento del diritto di segreteria di euro 18,00; il modello mediatori va allegato nei formati PDF/A ed XML, entrambi sottoscritti con firma digitale dal titolare, ovvero dal consulente incaricato nel caso in cui il titolare ne fosse sprovvisto; in tal caso quest'ultimo deve sottoscrivere in ultima pagina il modello con firma autografa, va inoltre allegata all'istanza la delega per l'invio della pratica e la copia del documento di identità del titolare in corso di validità.